## Go to https://www.discoveryeducation.co.uk/

## Press the Login button

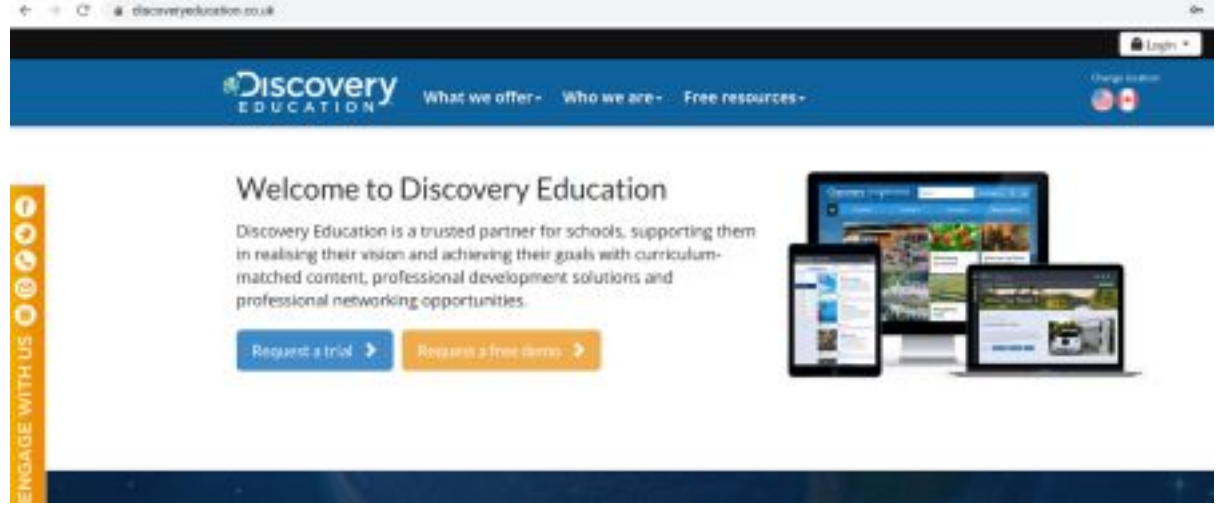

## Then click Espresso

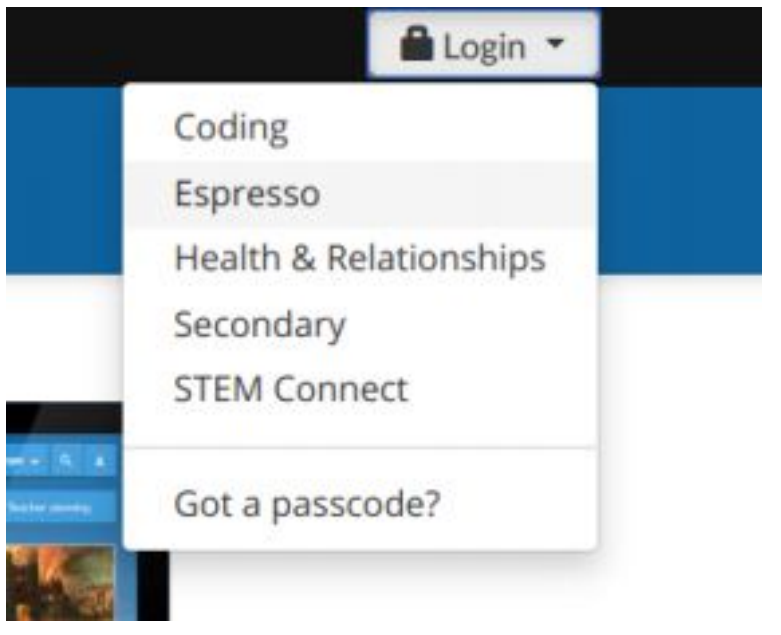

## Type in the student username - Student20682

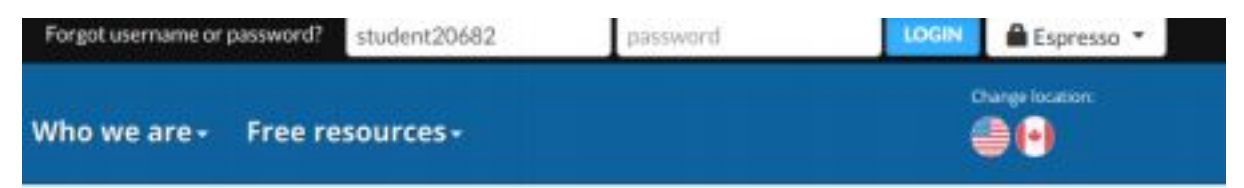

Type in the password Stlukes

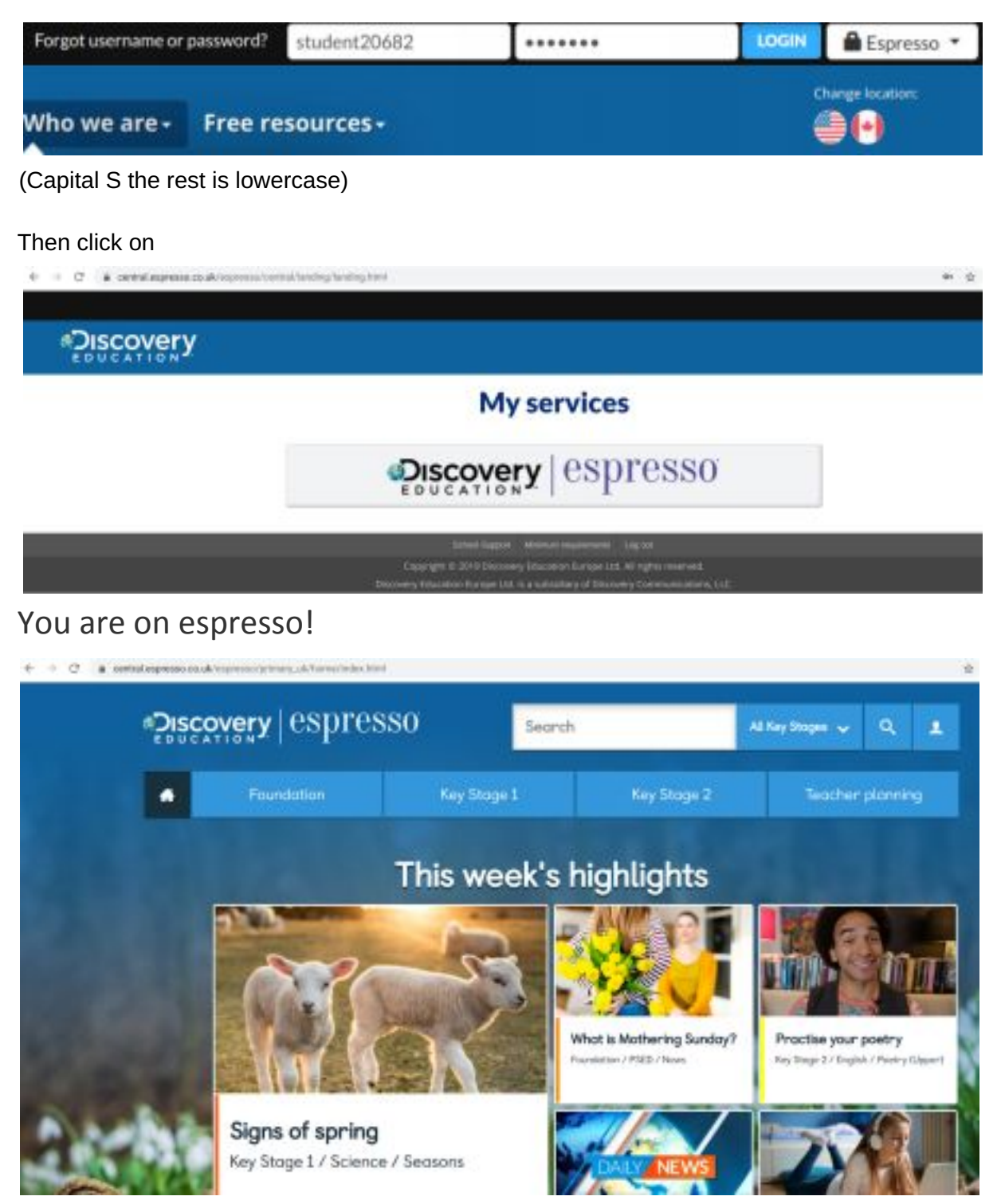